Tutoriale de cultura informației

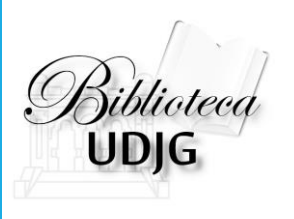

# SCHOLAROMETER

#### **soluția software pentru aflarea indicelui Hirsch din Google Scholar**

Bibliotecar, Lenuța Ursachi

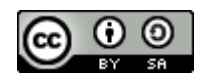

## SUMAR

O Descărcarea

 $\Box$  Instalarea

Căutarea (ID profil)

Căutarea avansată

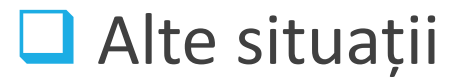

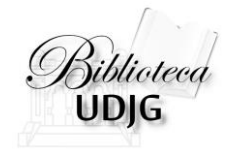

#### Descărcarea

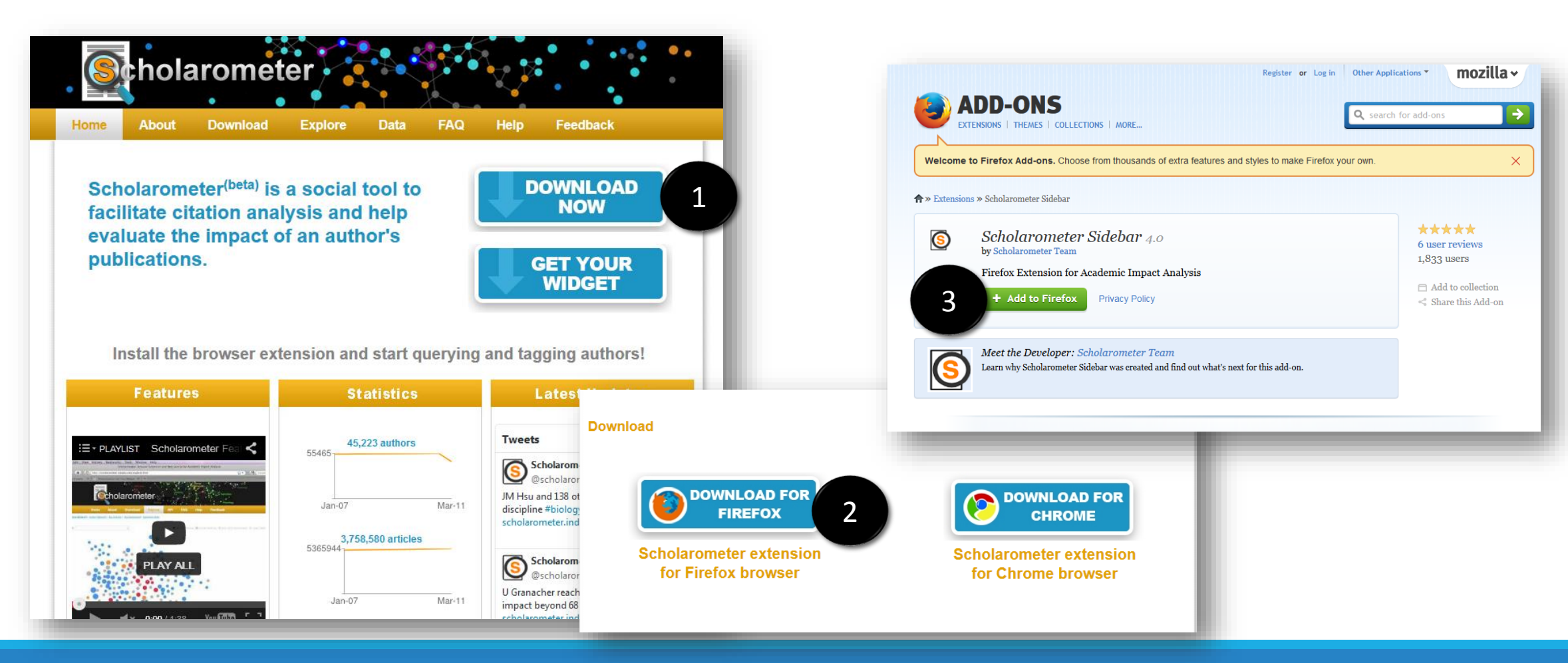

3/17/2015 LENUȚA URSACHI. SCHOLAROMETER: SOLUȚIA SOFTWARE PENTRU AFLAREA INDICELUI HIRSCH DIN GOOGLE SCHOLAR. GALAȚI, 2015 3

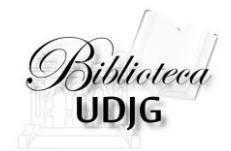

#### Instalarea

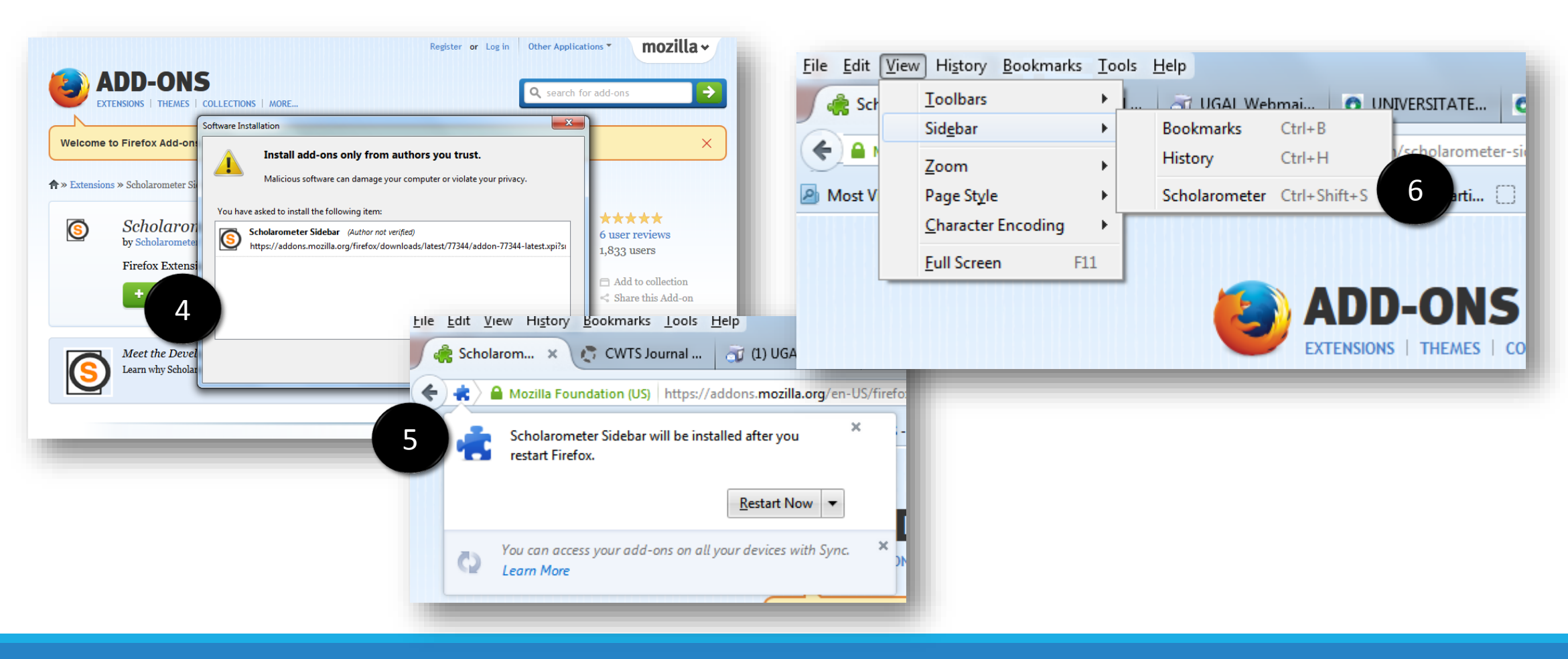

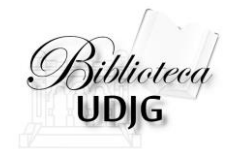

#### Instalarea

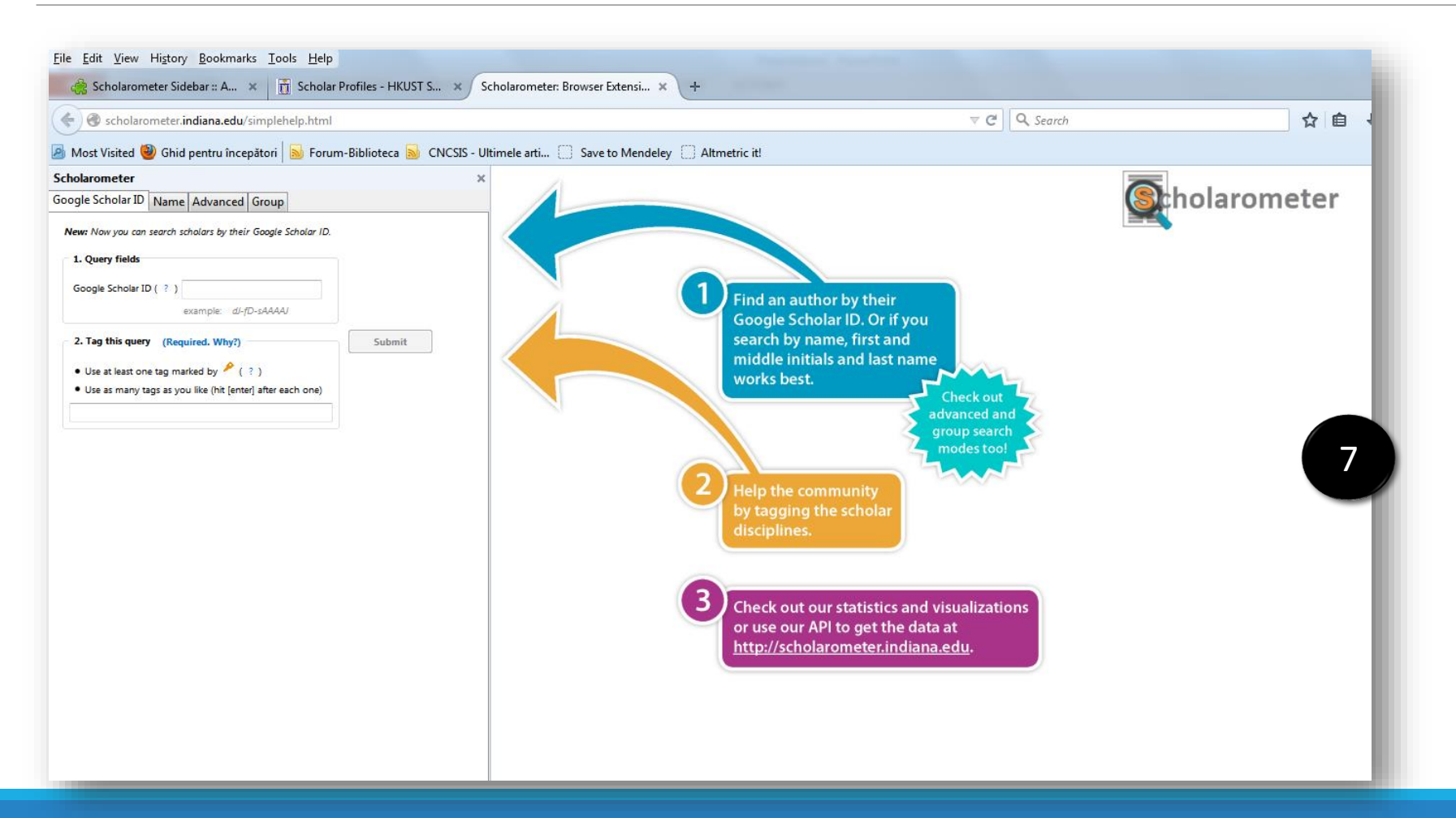

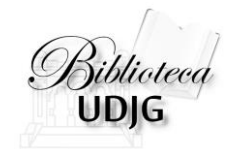

## Căutarea (ID profil)

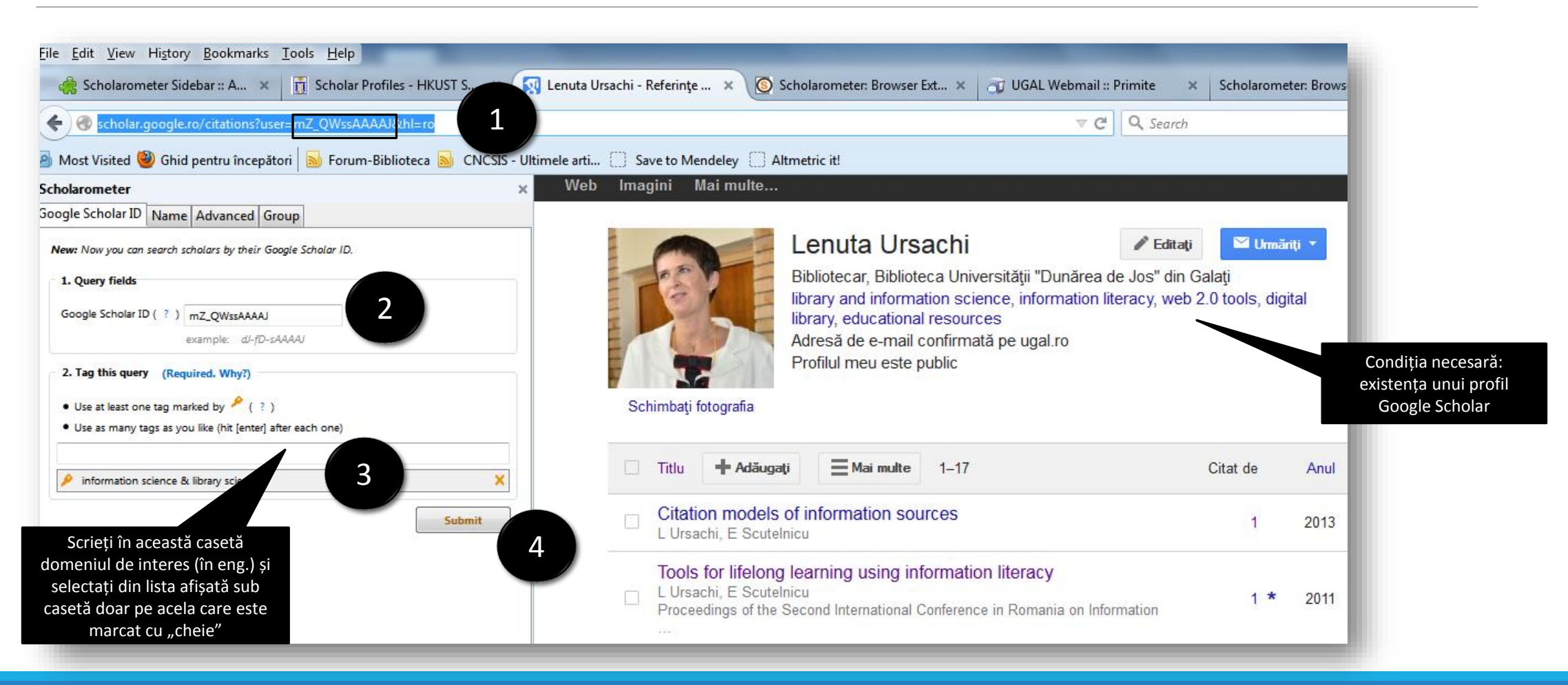

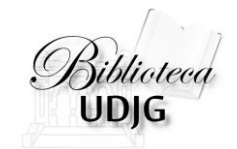

## Căutarea (ID profil)

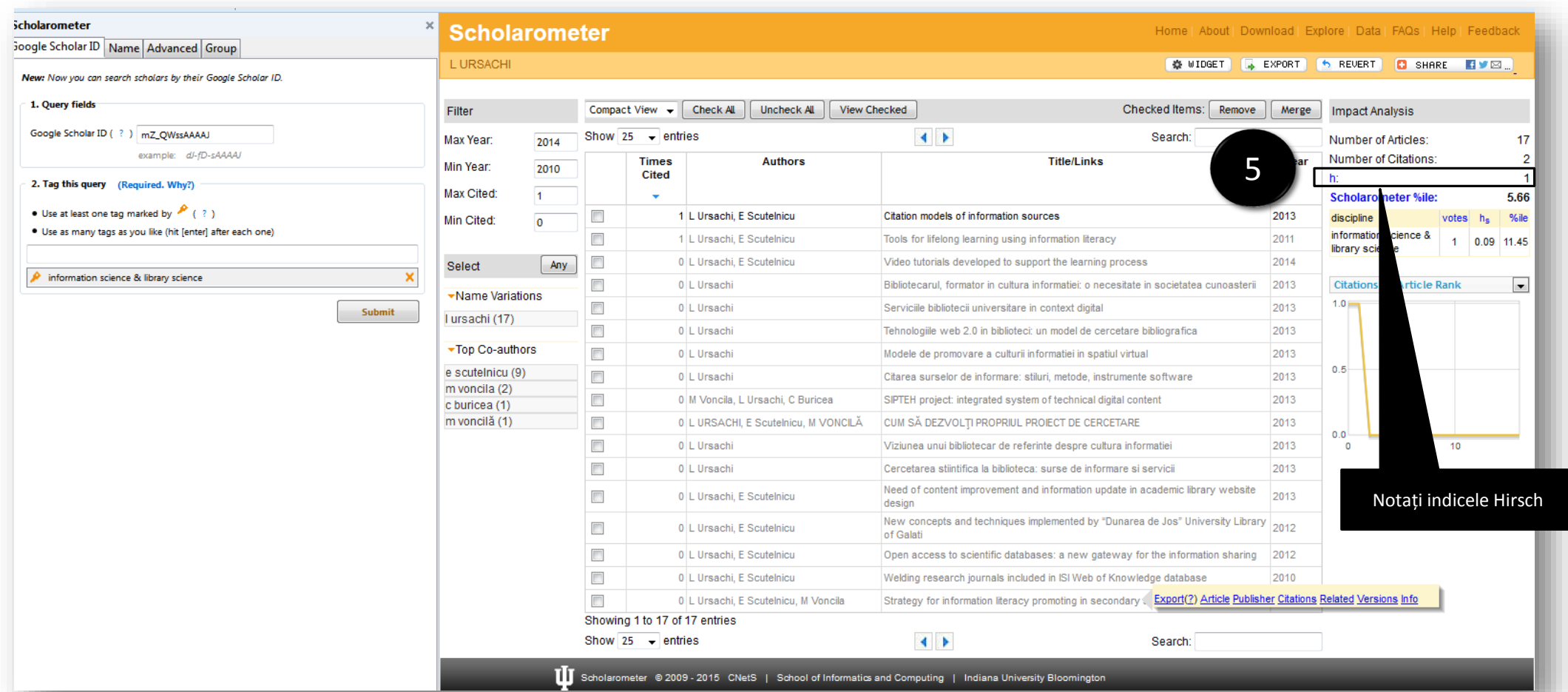

3/17/2015 LENUȚA URSACHI. SCHOLAROMETER: SOLUȚIA SOFTWARE PENTRU AFLAREA INDICELUI HIRSCH DIN STEK: SOLUȚIA SUFTWARE PENTRU AFLAREA INDICELUI HIRSCH DIN<br>GOOGLE SCHOLAR. GALAȚI, 2015 7

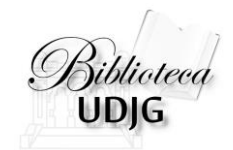

### Căutarea avansată

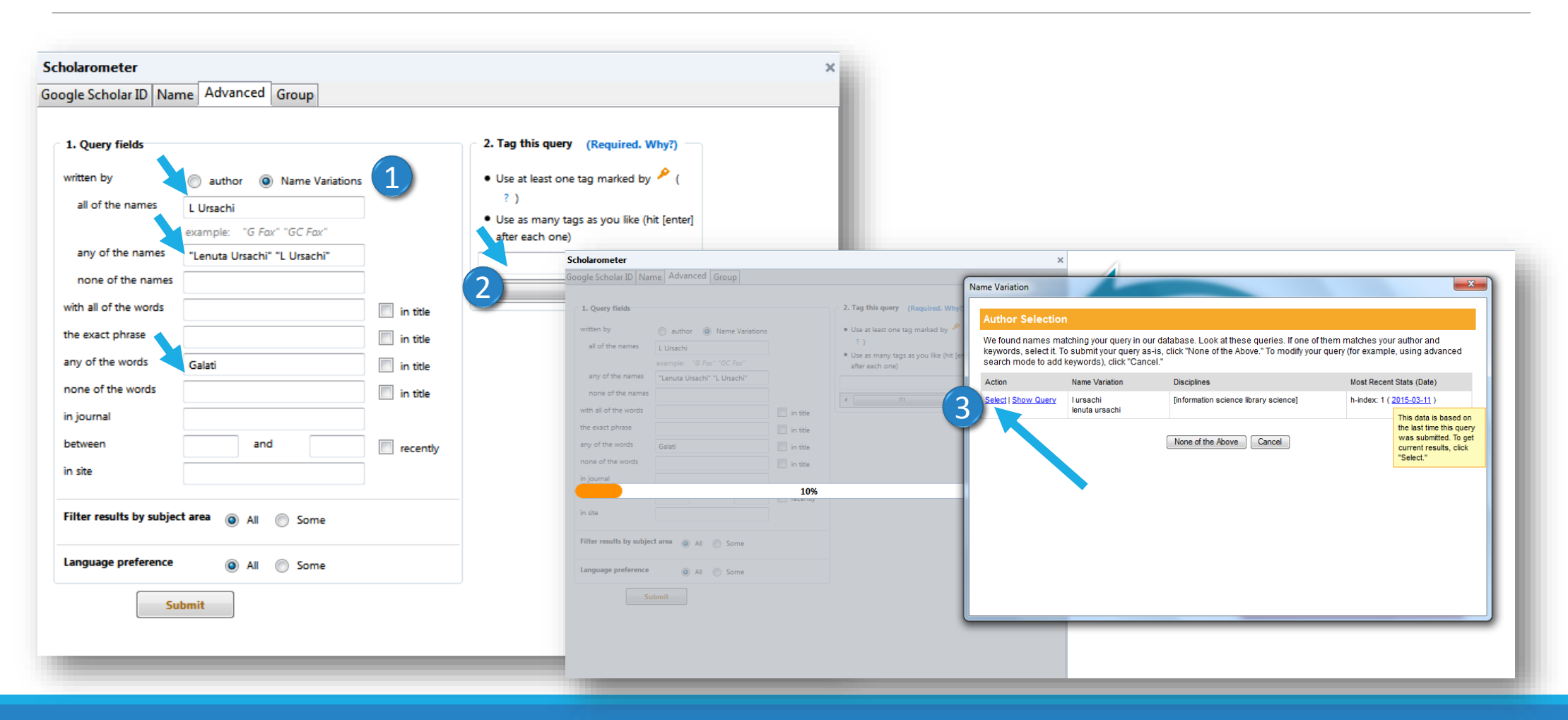

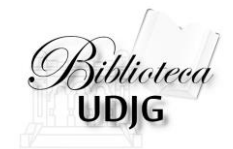

### Căutarea avansată

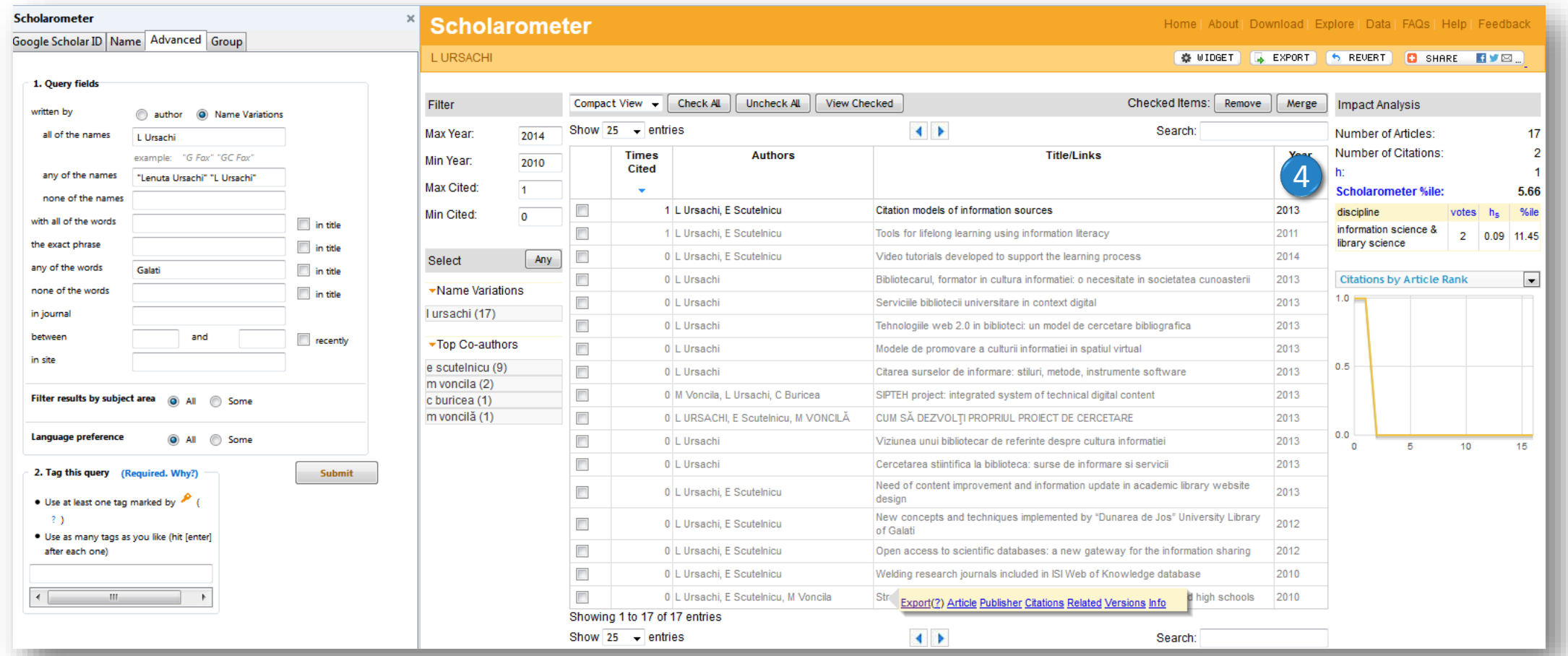

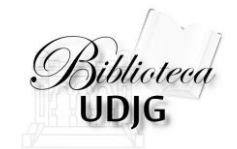

### Salvarea rezultatelor

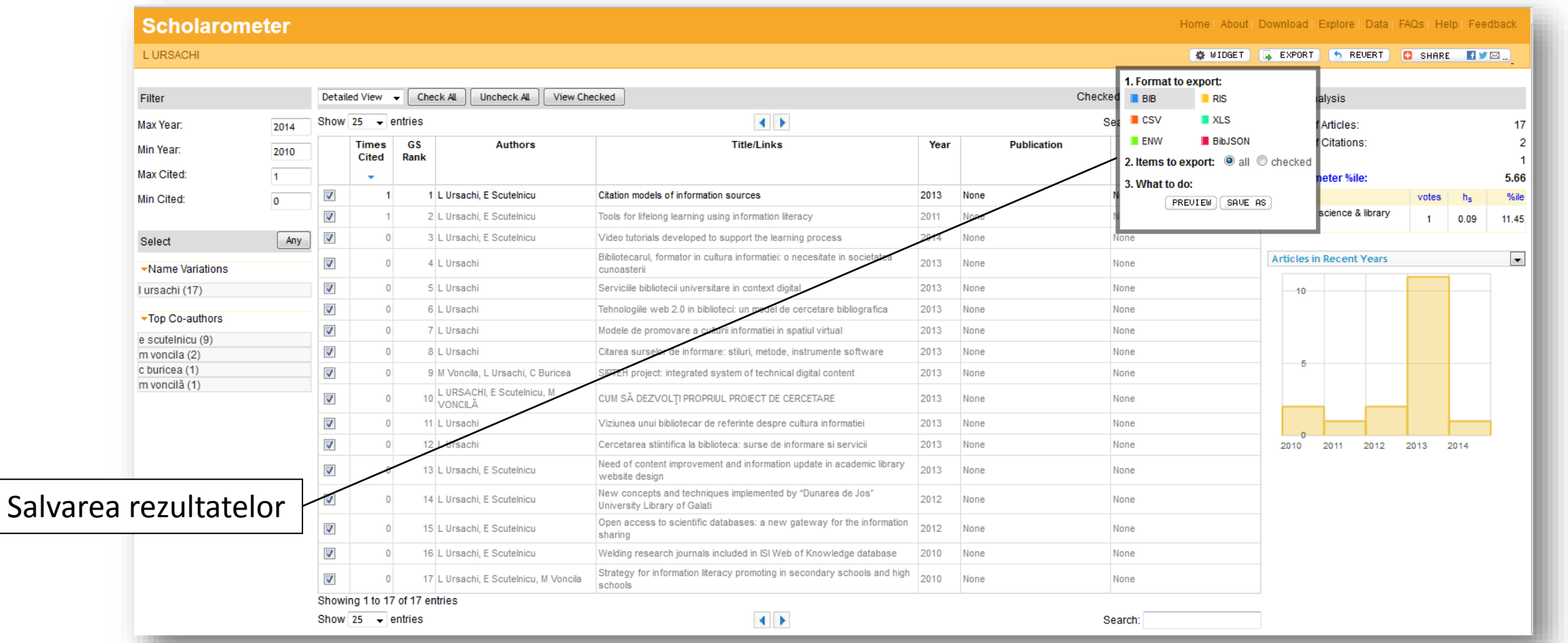

3/17/2015 LENUȚA URSACHI. SCHOLAROMETER: SOLUȚIA SOFTWARE PENTRU AFLAREA INDICELUI HIRSCH DIN STEK: SOLUȚIA SUFTWARE PENTRU AFLAREA INDICELUI HIRSCH DIN<br>10 GOOGLE SCHOLAR. GALAȚI, 2015

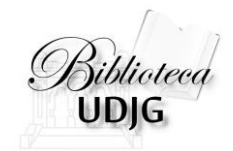

## Alte situații

#### **Author Selection**

We found multiple authors matching your query in our database. Please select one if it matches your query, click "None of the<br>Above" to submit a new query, or click "Cancel" and modify your query (for example, use advanced keywords).

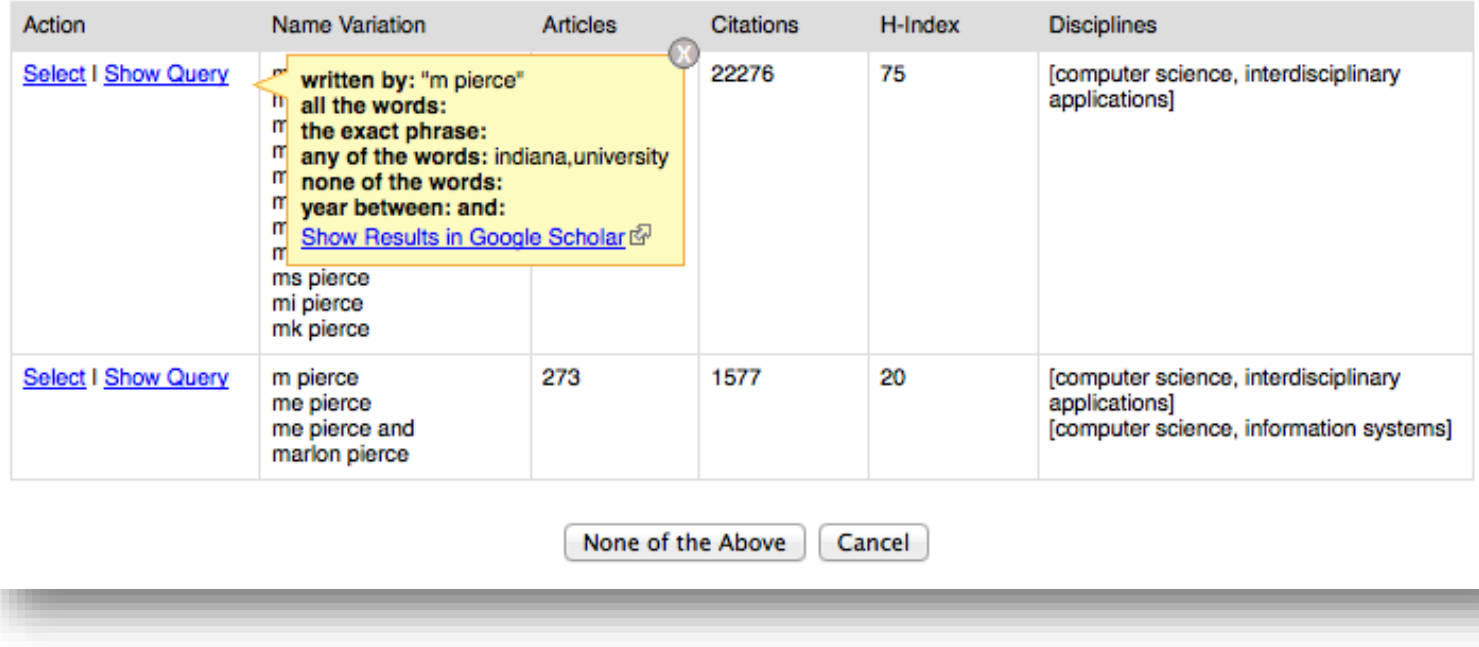

**Mai mulți autori sub același nume** Filtrarea se poate face după afiliere sau excluderea unei persoane

Sursa: <http://scholarometer-test.cs.indiana.edu/help.html#GSID>

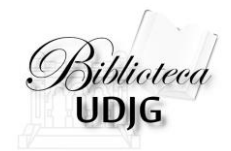

## Alte situații

#### **Căutarea unui grup de autori**

#### **Reguli de scriere:**

câte un autor pe fiecare rând adăugarea de cuvinte cheie:

- fiecare element de filtrare (nume, domeniu, instituție) separat prin virgulă
- frazele (mai mult de un cuvânt) se scriu între ghilimele;
- semnul " $-$ " în fața unui cuvânt/frază pentru a exclude acest luc
- semnul "+" în fața unui cuvânt/frază pentru a include acest lu

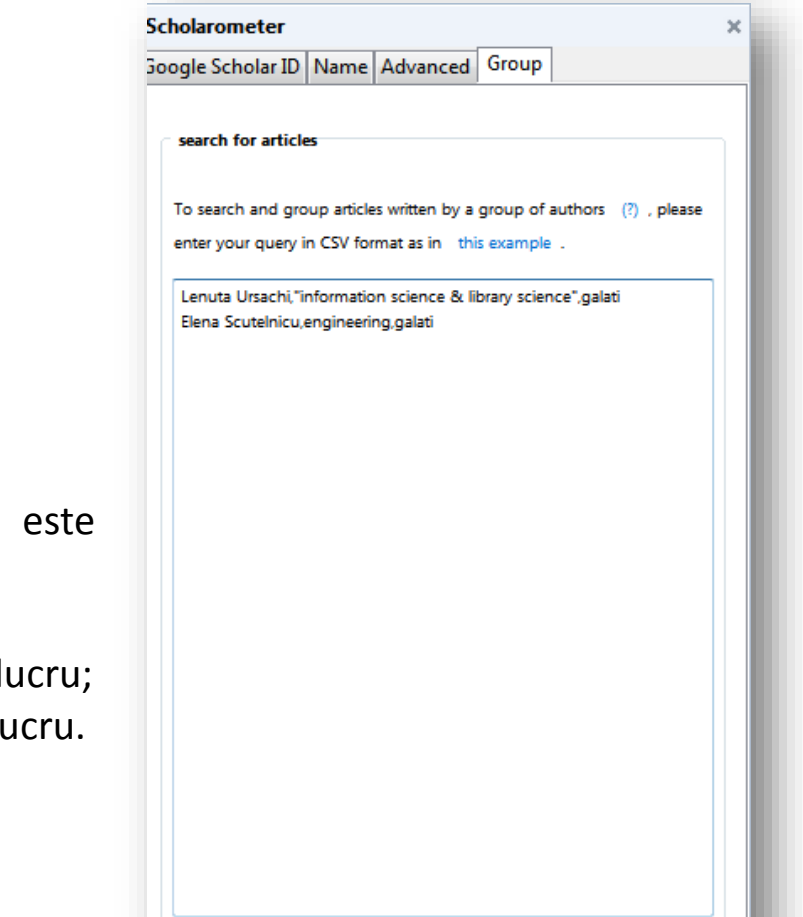

Submit

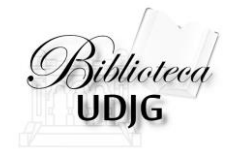

## **Bibliografie**

- 1. Raszewski, R. (2012, March). Measuring your impact [Internet]. [cited 2015 Mar 11]. Available from: <http://researchguides.uic.edu/content.php?pid=288060&sid=2405726>
- 2. Scholarometer: Browser Extension and Web Service for Academic Impact Analysis [Internet]. [cited 2015 Mar 11]. Available from: <http://scholarometer-test.cs.indiana.edu/help.html#GSID>

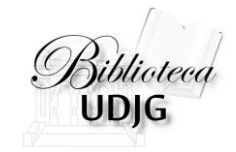

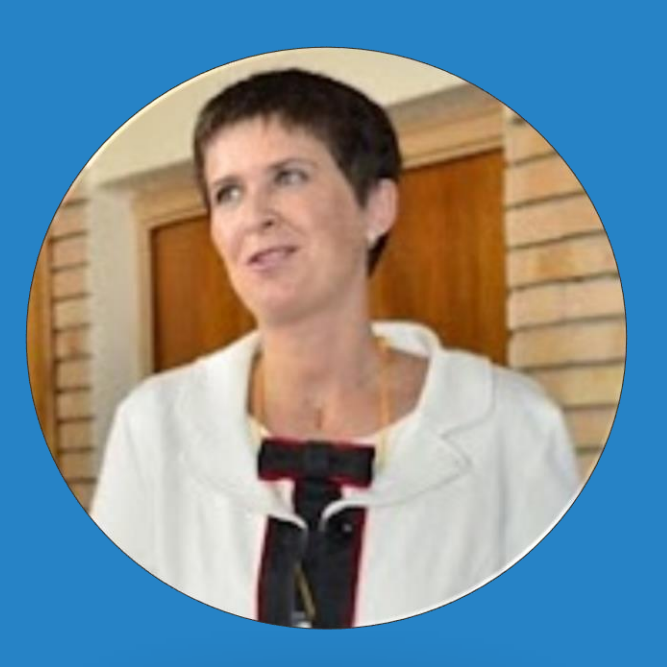

#### **Lenuţa URSACHI**

Biblioteca Universității "Dunărea de Jos" din Galați *Compartimentul Referinţe şi cercetare bibliografică* Str. Domnească nr. 47, 800008 Galaţi Tel: +40 336 130 134 Fax: +40 236 461 353 E-mail: [lenuta.ursachi@ugal.ro](mailto:lenuta.ursachi@ugal.ro)

<http://ugal.academia.edu/LenutaUrsachi> <http://www.slideshare.net/lursachi/> [http://www.youtube.com](http://www.youtube.com/) <http://www.facebook.com/lursachi>